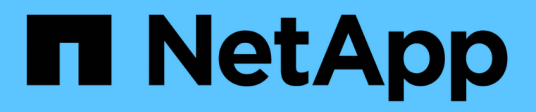

### **Workflow di ripristino del volume**

System Manager Classic

NetApp April 09, 2024

This PDF was generated from https://docs.netapp.com/it-it/ontap-sm-classic/volume-restoresnapvault/task\_identifying\_snapvault\_backup\_destination\_volume.html on April 09, 2024. Always check docs.netapp.com for the latest.

# **Sommario**

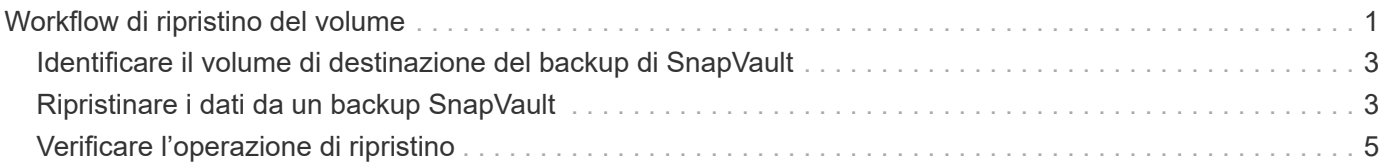

# <span id="page-2-0"></span>**Workflow di ripristino del volume**

Quando il volume di origine non è disponibile o i dati sono corrotti, è possibile eseguire un ripristino da un backup SnapVault. Il ripristino di un volume da un backup SnapVault comporta la selezione del volume di destinazione SnapVault, il ripristino su un nuovo volume o su un volume esistente e la verifica dell'operazione di ripristino.

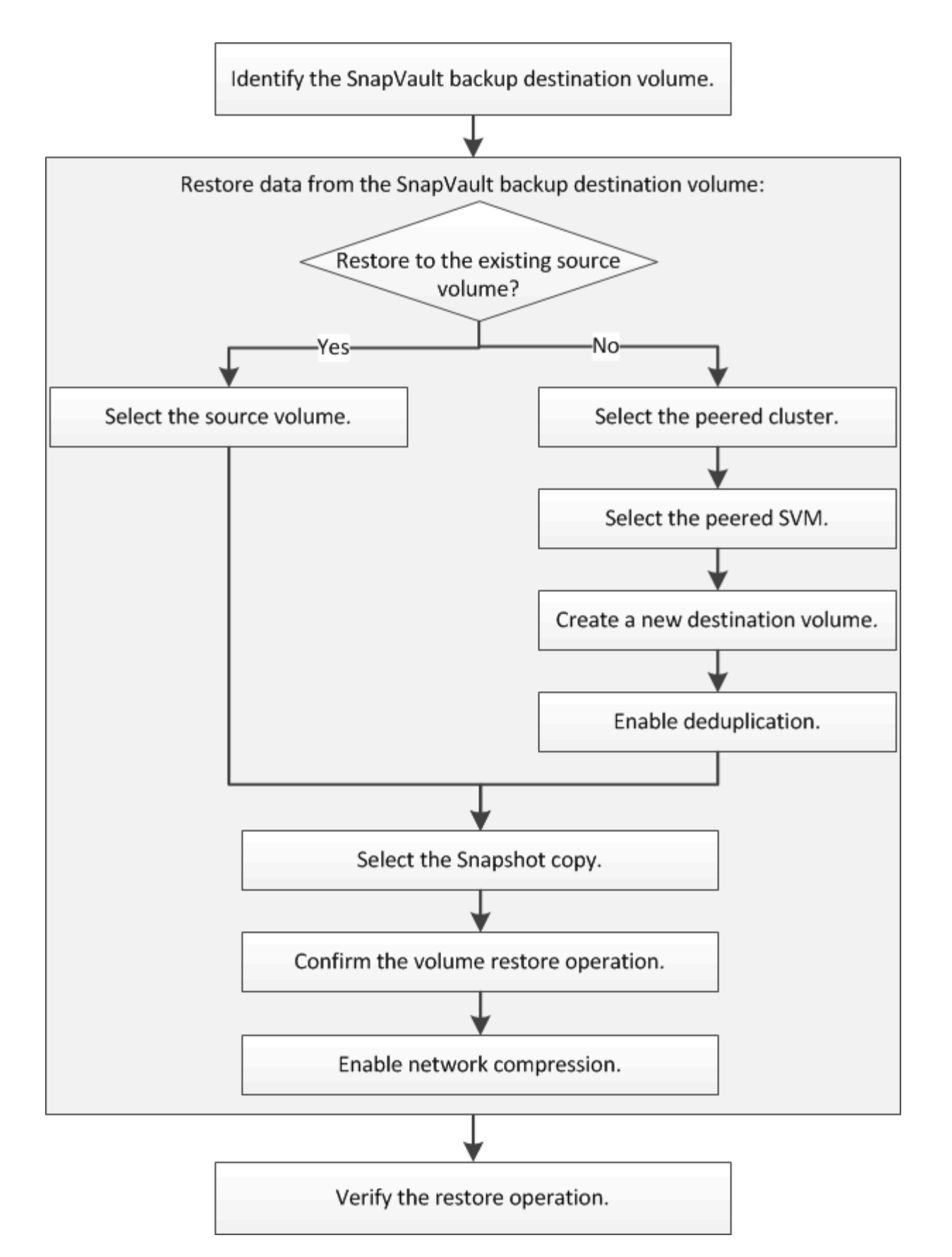

Sono disponibili ulteriori informazioni per gestire le relazioni di backup di SnapVault e utilizzare altri metodi di protezione dei dati per proteggere la disponibilità delle risorse dati.

• [Preparazione al disaster recovery dei volumi](https://docs.netapp.com/it-it/ontap-sm-classic/volume-disaster-prep/index.html)

Viene descritto come configurare rapidamente un volume di destinazione su un cluster ONTAP diverso in preparazione del disaster recovery.

• [Disaster recovery dei volumi](https://docs.netapp.com/it-it/ontap-sm-classic/volume-disaster-recovery/index.html)

Descrive come attivare rapidamente un volume di destinazione da un cluster ONTAP diverso dopo un disastro, nonché come ripristinare la relazione SnapMirror al suo stato originale riattivando il volume di origine dopo il ripristino.

### <span id="page-4-0"></span>**Identificare il volume di destinazione del backup di SnapVault**

È necessario identificare il volume di destinazione del backup SnapVault da cui si desidera ripristinare i dati quando i dati nel volume di origine vengono danneggiati o persi.

### **A proposito di questa attività**

È necessario eseguire questa attività dal cluster **source**.

### **Fasi**

- 1. Inserire l'URL https://IP-address-of-cluster-management-LIF In un browser Web e accedere a System Manager utilizzando la credenziale dell'amministratore del cluster.
- 2. Accedere alla finestra **Volumes**.
- 3. Identificare il volume di destinazione nella relazione SnapVault e il nome della SVM che contiene il volume:
	- ONTAP 9.3 o versione successiva: Fare doppio clic sul volume per visualizzare i dettagli, quindi fare clic su **PROTECTION**.
	- ONTAP 9.2 o versioni precedenti: Fare clic sulla scheda **protezione dati** nella parte inferiore della finestra volumi.

## <span id="page-4-1"></span>**Ripristinare i dati da un backup SnapVault**

Dopo aver selezionato il volume di destinazione del backup di SnapVault, è necessario eseguire l'operazione di ripristino su un nuovo volume per verificare i dati di cui è stato eseguito il backup o su un volume esistente per ripristinare i dati persi o danneggiati.

### **A proposito di questa attività**

È necessario eseguire questa attività dal cluster **destination**.

### **Fasi**

- 1. A seconda della versione di System Manager in esecuzione, eseguire una delle seguenti operazioni:
	- ONTAP 9.4 o versione precedente: Fare clic su **protezione** > **relazioni**.
	- A partire da ONTAP 9.5: Fare clic su **protezione** > **Relazioni volume**.
- 2. Selezionare la SVM che contiene il volume di destinazione del backup di SnapVault, quindi fare clic su **operazioni** > **Ripristina**.
- 3. Nella finestra di dialogo **Restore**, ripristinare i dati nel volume di origine originale o in un nuovo volume:

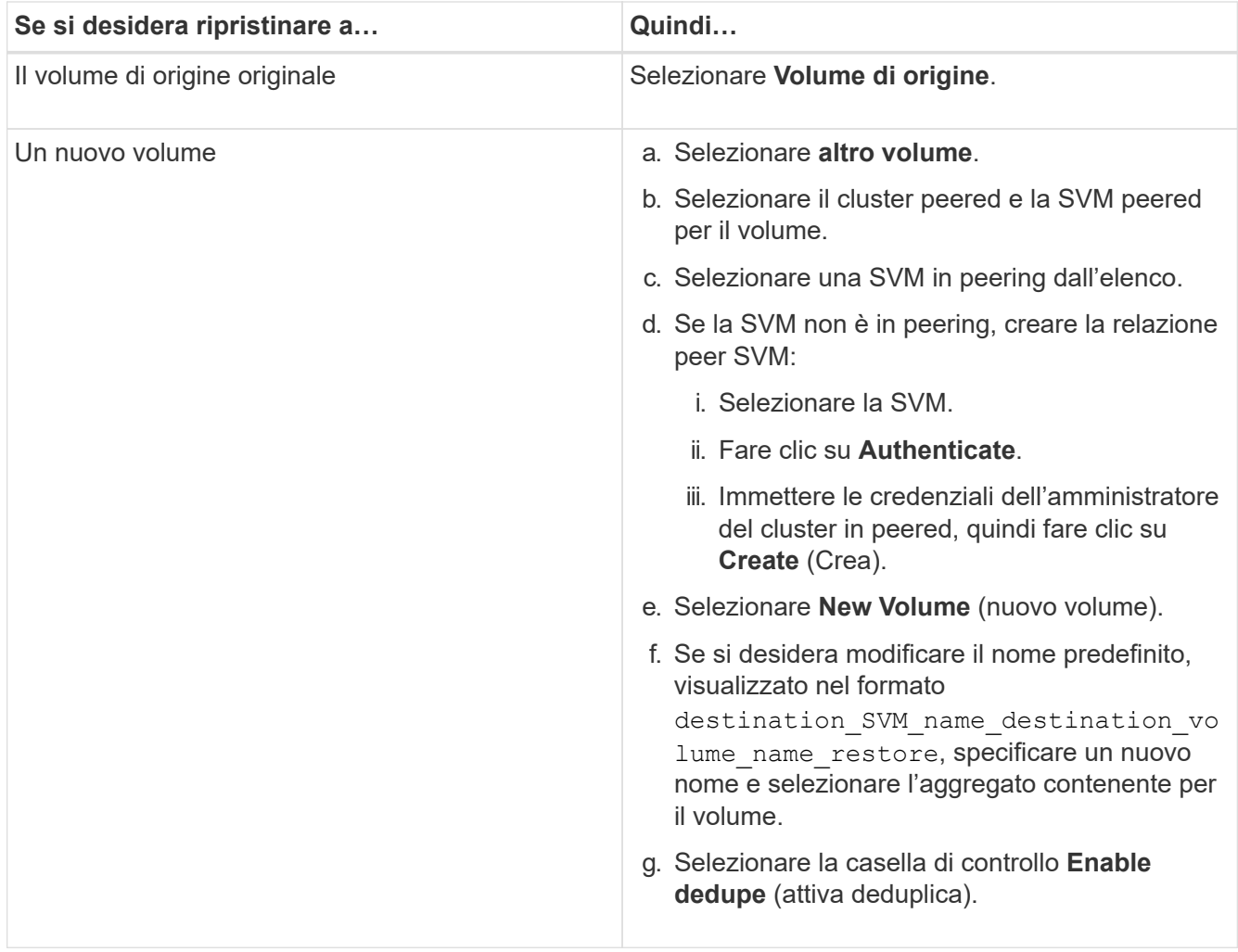

#### **Restore to**

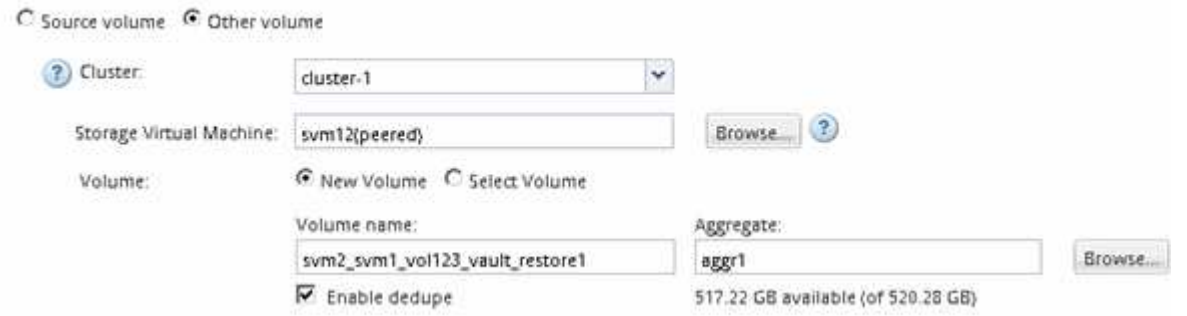

- 4. Selezionare l'ultima copia Snapshot o selezionare una copia Snapshot specifica che si desidera ripristinare.
- 5. Selezionare la casella di controllo **OK per ripristinare il volume dalla copia Snapshot**.
- 6. Selezionare la casella di controllo **Enable Network Compression** (Abilita compressione di rete) per comprimere i dati trasferiti durante l'operazione di ripristino.
- 7. Fare clic su **Restore** (Ripristina).

Durante il processo di ripristino, il volume da ripristinare viene modificato in sola lettura. Al termine dell'operazione di ripristino, la relazione temporanea viene rimossa e il volume ripristinato viene modificato in lettura/scrittura.

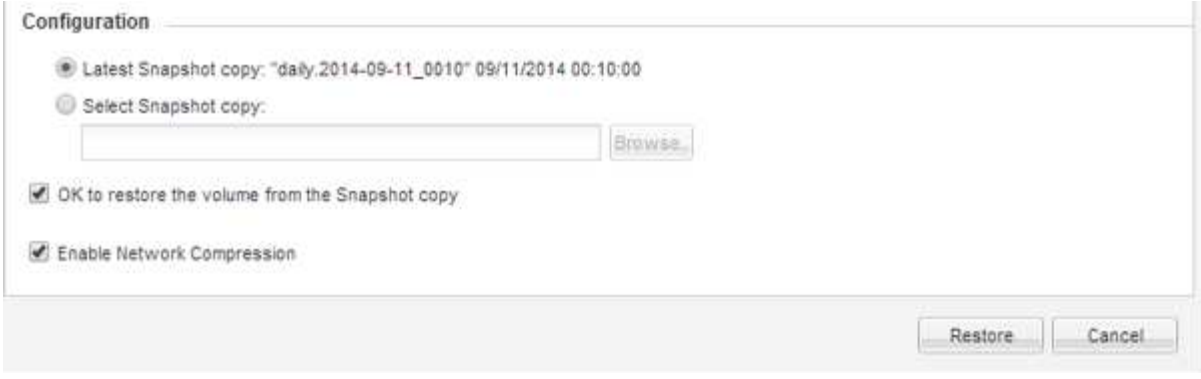

8. Fare clic su **OK** nella finestra del messaggio.

### <span id="page-6-0"></span>**Verificare l'operazione di ripristino**

Dopo aver eseguito l'operazione di ripristino dal volume di destinazione del backup di SnapVault, è necessario verificare lo stato dell'operazione di ripristino sul cluster di origine.

### **A proposito di questa attività**

È necessario eseguire questa attività dal cluster **source**.

#### **Fasi**

- 1. Accedere alla finestra **Volumes**.
- 2. Selezionare il volume di origine nell'elenco Volumes (volumi) ed eseguire una delle seguenti operazioni, a seconda della versione di ONTAP in uso:
	- A partire da ONTAP 9.3: Fare doppio clic sul volume di origine per visualizzare i dettagli, quindi fare clic su **PROTECTION** per identificare il volume di destinazione nella relazione di SnapMirror e il nome della SVM che contiene il volume.
	- ONTAP 9.2 o versioni precedenti: Fare clic sulla scheda inferiore **protezione dati** per identificare il volume di destinazione nella relazione SnapMirror e il nome della SVM che contiene il volume. Viene visualizzato il campo Type (tipo) Restore temporaneamente. Al termine dell'operazione di ripristino, viene visualizzato il campo Vault.

È necessario risolvere eventuali problemi nelle relazioni SnapVault. Le procedure di troubleshooting per le relazioni di SnapMirror sono applicabili anche alle relazioni di SnapVault.

["Report tecnico di NetApp 4015: Configurazione e Best practice di SnapMirror per ONTAP 9.1, 9.2"](http://www.netapp.com/us/media/tr-4015.pdf)

#### **Informazioni sul copyright**

Copyright © 2024 NetApp, Inc. Tutti i diritti riservati. Stampato negli Stati Uniti d'America. Nessuna porzione di questo documento soggetta a copyright può essere riprodotta in qualsiasi formato o mezzo (grafico, elettronico o meccanico, inclusi fotocopie, registrazione, nastri o storage in un sistema elettronico) senza previo consenso scritto da parte del detentore del copyright.

Il software derivato dal materiale sottoposto a copyright di NetApp è soggetto alla seguente licenza e dichiarazione di non responsabilità:

IL PRESENTE SOFTWARE VIENE FORNITO DA NETAPP "COSÌ COM'È" E SENZA QUALSIVOGLIA TIPO DI GARANZIA IMPLICITA O ESPRESSA FRA CUI, A TITOLO ESEMPLIFICATIVO E NON ESAUSTIVO, GARANZIE IMPLICITE DI COMMERCIABILITÀ E IDONEITÀ PER UNO SCOPO SPECIFICO, CHE VENGONO DECLINATE DAL PRESENTE DOCUMENTO. NETAPP NON VERRÀ CONSIDERATA RESPONSABILE IN ALCUN CASO PER QUALSIVOGLIA DANNO DIRETTO, INDIRETTO, ACCIDENTALE, SPECIALE, ESEMPLARE E CONSEQUENZIALE (COMPRESI, A TITOLO ESEMPLIFICATIVO E NON ESAUSTIVO, PROCUREMENT O SOSTITUZIONE DI MERCI O SERVIZI, IMPOSSIBILITÀ DI UTILIZZO O PERDITA DI DATI O PROFITTI OPPURE INTERRUZIONE DELL'ATTIVITÀ AZIENDALE) CAUSATO IN QUALSIVOGLIA MODO O IN RELAZIONE A QUALUNQUE TEORIA DI RESPONSABILITÀ, SIA ESSA CONTRATTUALE, RIGOROSA O DOVUTA A INSOLVENZA (COMPRESA LA NEGLIGENZA O ALTRO) INSORTA IN QUALSIASI MODO ATTRAVERSO L'UTILIZZO DEL PRESENTE SOFTWARE ANCHE IN PRESENZA DI UN PREAVVISO CIRCA L'EVENTUALITÀ DI QUESTO TIPO DI DANNI.

NetApp si riserva il diritto di modificare in qualsiasi momento qualunque prodotto descritto nel presente documento senza fornire alcun preavviso. NetApp non si assume alcuna responsabilità circa l'utilizzo dei prodotti o materiali descritti nel presente documento, con l'eccezione di quanto concordato espressamente e per iscritto da NetApp. L'utilizzo o l'acquisto del presente prodotto non comporta il rilascio di una licenza nell'ambito di un qualche diritto di brevetto, marchio commerciale o altro diritto di proprietà intellettuale di NetApp.

Il prodotto descritto in questa guida può essere protetto da uno o più brevetti degli Stati Uniti, esteri o in attesa di approvazione.

LEGENDA PER I DIRITTI SOTTOPOSTI A LIMITAZIONE: l'utilizzo, la duplicazione o la divulgazione da parte degli enti governativi sono soggetti alle limitazioni indicate nel sottoparagrafo (b)(3) della clausola Rights in Technical Data and Computer Software del DFARS 252.227-7013 (FEB 2014) e FAR 52.227-19 (DIC 2007).

I dati contenuti nel presente documento riguardano un articolo commerciale (secondo la definizione data in FAR 2.101) e sono di proprietà di NetApp, Inc. Tutti i dati tecnici e il software NetApp forniti secondo i termini del presente Contratto sono articoli aventi natura commerciale, sviluppati con finanziamenti esclusivamente privati. Il governo statunitense ha una licenza irrevocabile limitata, non esclusiva, non trasferibile, non cedibile, mondiale, per l'utilizzo dei Dati esclusivamente in connessione con e a supporto di un contratto governativo statunitense in base al quale i Dati sono distribuiti. Con la sola esclusione di quanto indicato nel presente documento, i Dati non possono essere utilizzati, divulgati, riprodotti, modificati, visualizzati o mostrati senza la previa approvazione scritta di NetApp, Inc. I diritti di licenza del governo degli Stati Uniti per il Dipartimento della Difesa sono limitati ai diritti identificati nella clausola DFARS 252.227-7015(b) (FEB 2014).

#### **Informazioni sul marchio commerciale**

NETAPP, il logo NETAPP e i marchi elencati alla pagina<http://www.netapp.com/TM> sono marchi di NetApp, Inc. Gli altri nomi di aziende e prodotti potrebbero essere marchi dei rispettivi proprietari.